WebSphere. Lombardi Edition 7.2

# *Guia de Instalação e de Configuração do Authoring Environment*

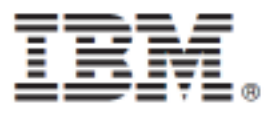

# Índice

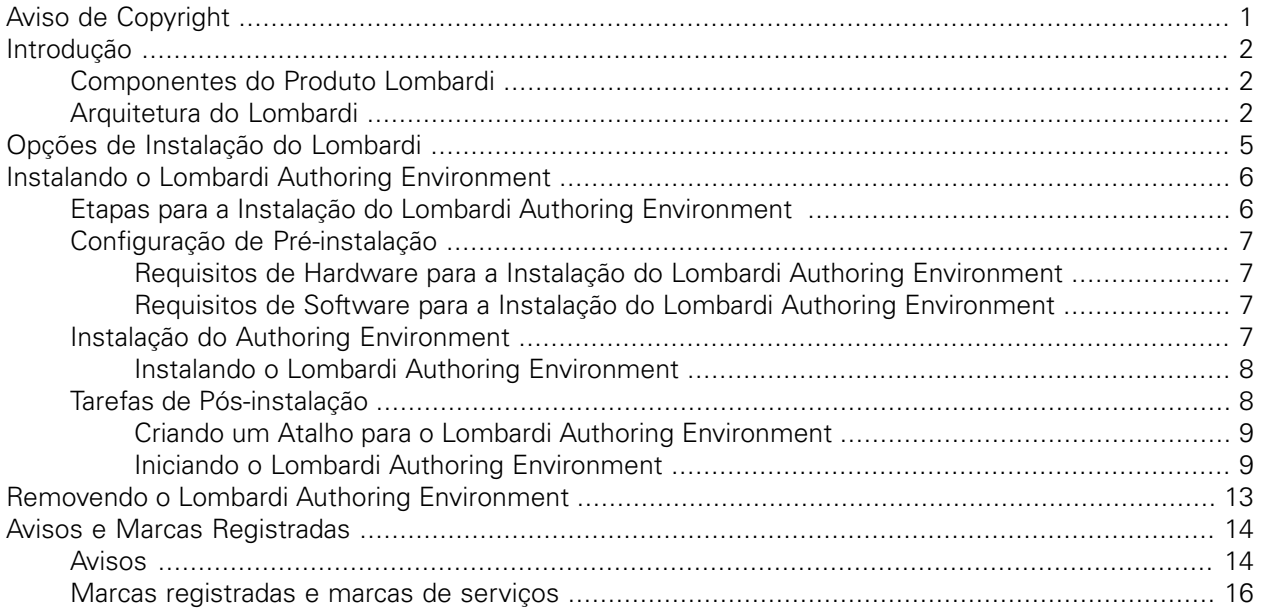

# <span id="page-2-0"></span>**Aviso de Copyright**

Antes de usar estas informações e o produto que elas suportam, certifique-se de ler as informações gerais em [Avisos](#page-15-1).

#### **© Copyright International Business Machines Corporation 2010. Todos os Direitos Reservados.**

IBM WebSphere Lombardi Edition 7.2.0 Materiais Licenciados - Propriedade da IBM. Direitos Restritos aos Usuários do Governo dos EUA - Uso, duplicação e divulgação restritos pelo documento GSA ADP Schedule Contract com a IBM Corp.

# <span id="page-3-0"></span>**Introdução**

O IBM® WebSphere® Lombardi Edition inclui vários componentes, conforme descrito nas seções a seguir. Os componentes que você instala dependem de seus requisitos. Por exemplo, se você desejar construir processos e compartilhar itens com outros usuários, deverá instalar o Lombardi Authoring Environment e se conectar ao Lombardi Process Center. Consulte Opções de Instalação do Lombardi para obter informações adicionais.

## <span id="page-3-1"></span>**Componentes do Produto Lombardi**

O IBM® WebSphere® Lombardi Edition inclui os componentes a seguir. O diagrama a seguir ilustra como esses componentes são geralmente configurados.

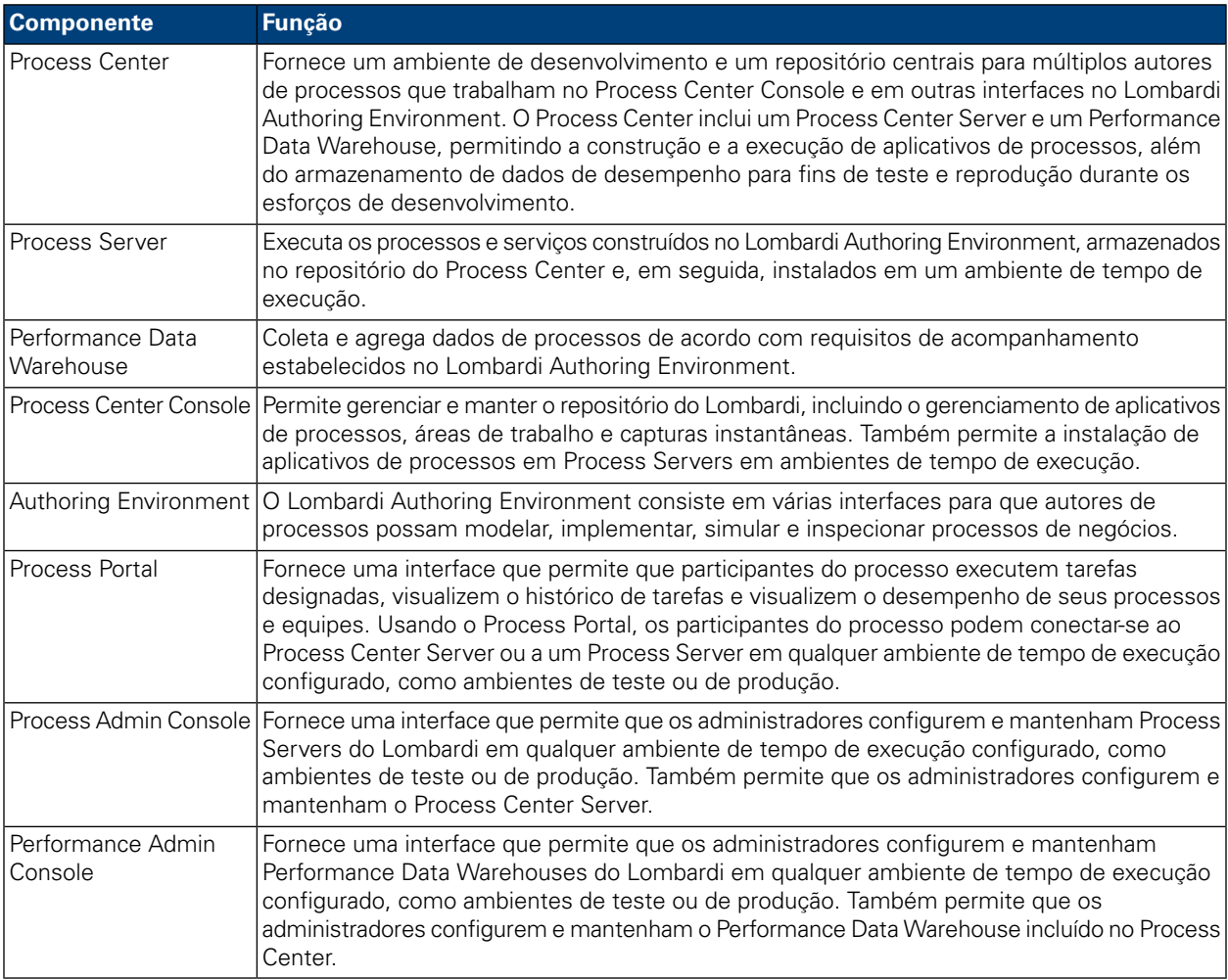

## <span id="page-3-2"></span>**Arquitetura do Lombardi**

O diagrama a seguir ilustra uma configuração típica do IBM WebSphere Lombardi Edition:

#### Introdução

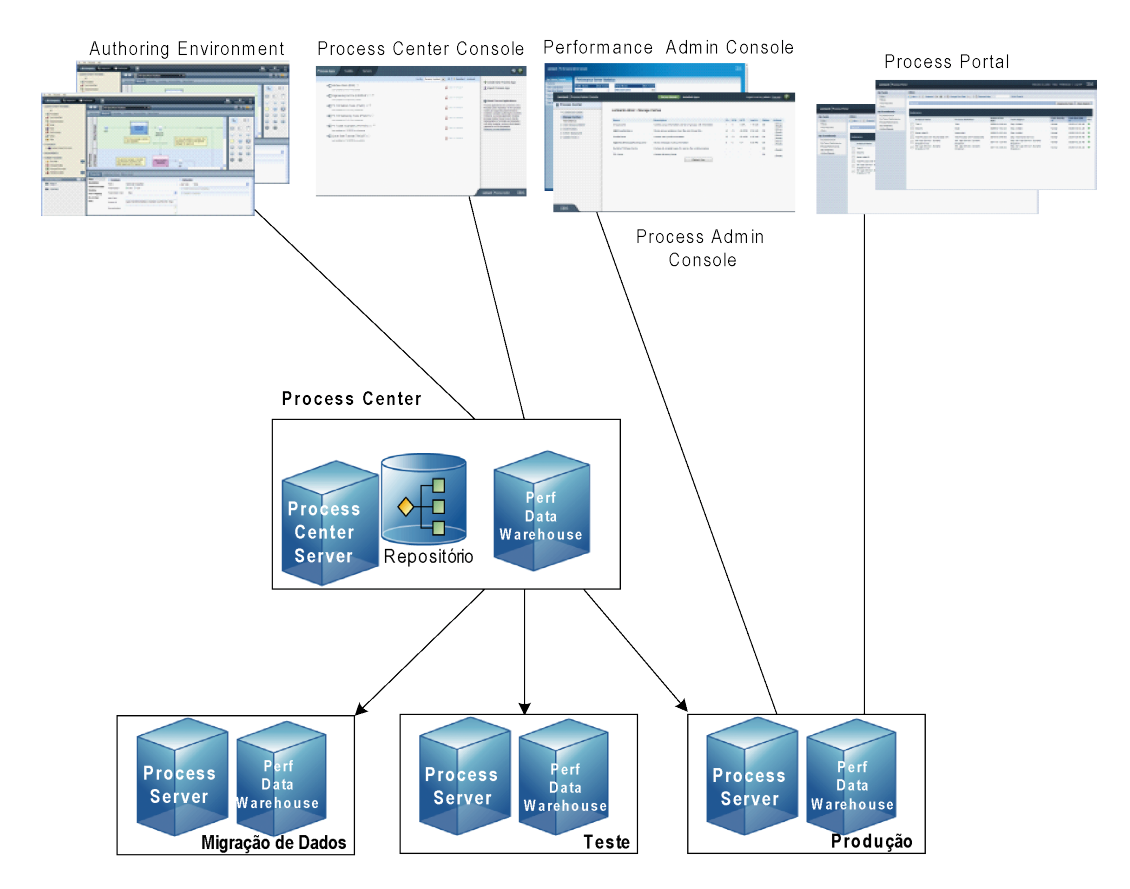

- No Lombardi Authoring Environment, múltiplos usuários se conectam ao Process Center.
- No Lombardi Authoring Environment, os usuários criam modelos de processos e implementações de suporte (aplicativos de processos) e armazenam esses aplicativos e itens associados no repositório do Process Center. Usuários do Authoring Environment conectados ao Process Center podem compartilhar itens.
- O Process Center inclui um Process Center Server e um Performance Data Warehouse, permitindo que usuários que trabalham no Lombardi Authoring Environment executem seus aplicativos de processos e armazenem dados de desempenho para fins de teste e reprodução durante os esforços de desenvolvimento.
- No Process Center Console, os administradores instalam aplicativos de processos que estão prontos para migração de dados, teste ou produção nos Process Servers nesses ambientes.
- No Process Center Console, os administradores gerenciam instâncias em execução de aplicativos de processos em todos os ambientes configurados.
- No Process Portal, os usuários finais executam tarefas designadas. O Process Center Server e os Process Servers de ambientes de tempo de execução configurados podem executar os aplicativos de processos que criam as tarefas designadas.
- Usando o Process Portal, os participantes do processo podem conectar-se ao Process Center Server ou a um Process Server em qualquer ambiente de tempo de execução configurado, dependendo de um processo estar sendo desenvolvido, testado ou ter sido liberado para um ambiente de produção.
- O Performance Data Warehouse do Lombardi recupera dados controlados do Process Server ou do Process Center Server em intervalos regulares. Os usuários podem criar e visualizar relatórios que aproveitam esses dados no Lombardi Authoring Environment e no Process Portal.
- No Process Admin Console e no Performance Admin Console, os administradores podem gerenciar e manter todos os servidores Lombardi.

# <span id="page-6-0"></span>**Opções de Instalação do Lombardi**

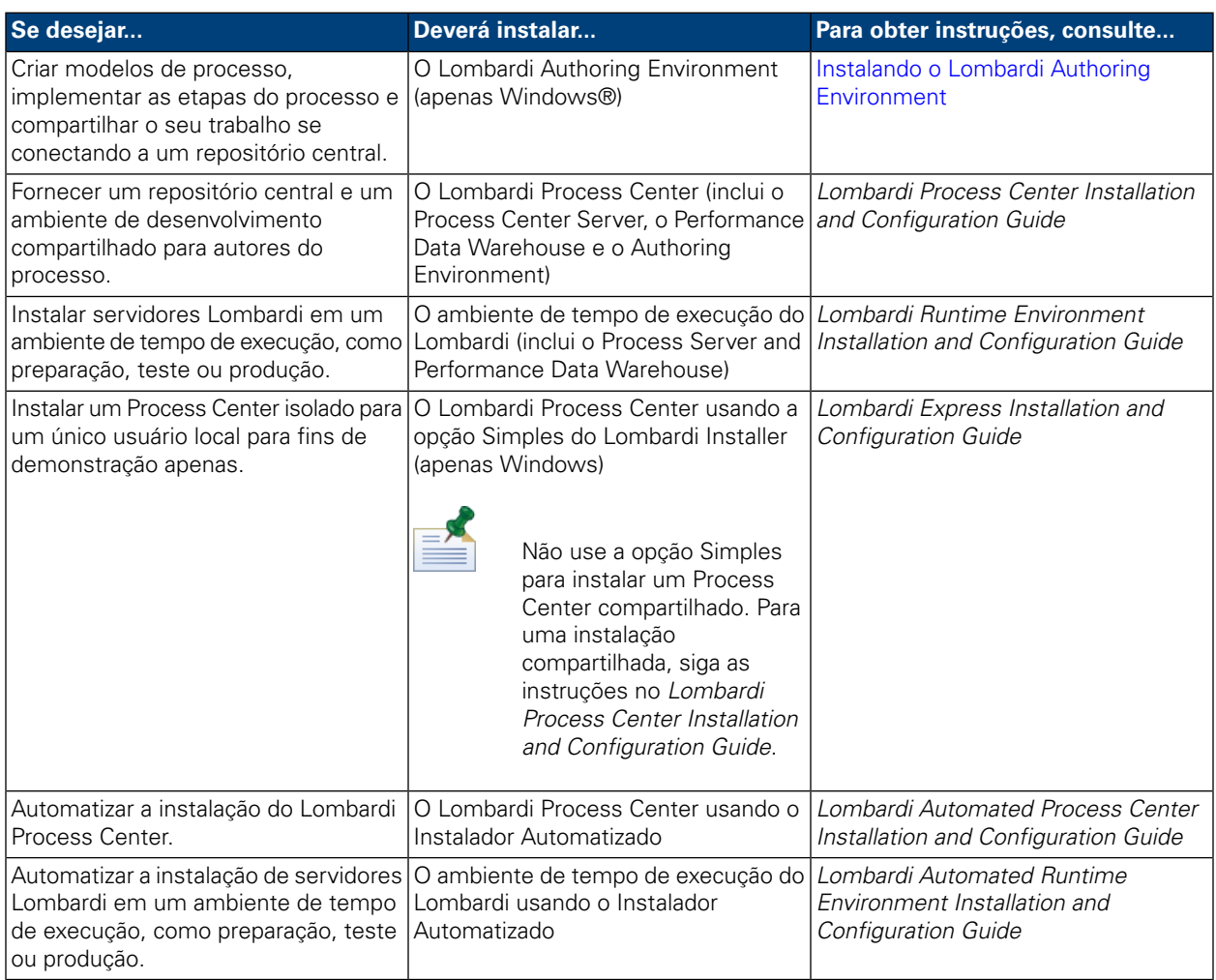

# <span id="page-7-0"></span>**Instalando o Lombardi Authoring Environment**

Os usuários do Lombardi Authoring Environment se conectam a um repositório do Process Center para que eles possam compartilhar itens de biblioteca nos projetos. Se você desejar construir processos e compartilhar itens com outros usuários, deverá instalar o Lombardi Authoring Environment.

A instalação do Lombardi Authoring Environment inclui os seguintes componentes:

- Process Center Console
- **Designer**
- **Inspector**
- **Optimizer**

<span id="page-7-1"></span>Para obter informações sobre como acessar e usar as interfaces do Lombardi Authoring Environment, consulte Iniciando o Lombardi Authoring [Environment.](#page-10-1)

## **Etapas para a Instalação do Lombardi Authoring Environment**

As tabelas a seguir listam as tarefas necessárias para instalar o Lombardi Authoring Environment em seu sistema.

#### **Tabela 1. Configuração de Pré-instalação**

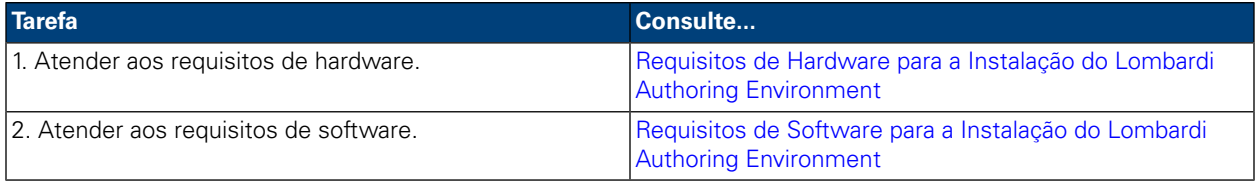

#### **Tabela 2. Instalação**

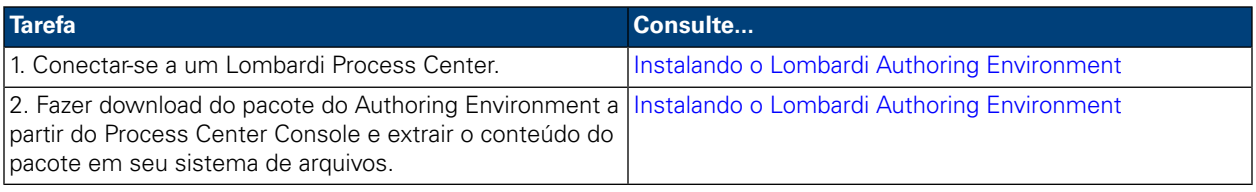

#### **Tabela 3. Tarefas de Pós-instalação**

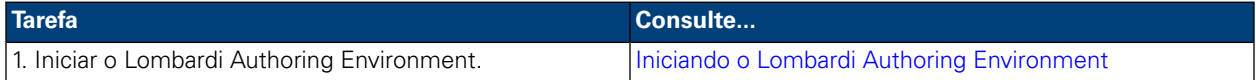

## <span id="page-8-0"></span>**Configuração de Pré-instalação**

<span id="page-8-1"></span>Antes de instalar o Lombardi Authoring Environment, você deve atender aos requisitos do sistema, conforme descrito nas seções a seguir.

### Requisitos de Hardware para a Instalação do Lombardi Authoring Environment

A tabela a seguir descreve os requisitos de hardware para instalar o Lombardi Authoring Environment:

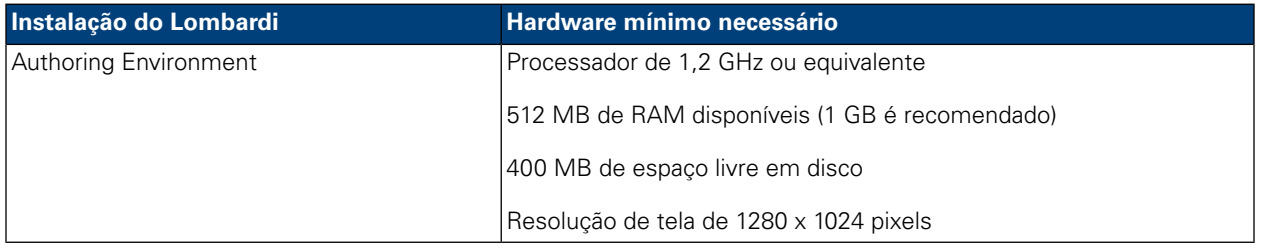

### <span id="page-8-2"></span>Requisitos de Software para a Instalação do Lombardi Authoring Environment

A tabela a seguir lista os sistemas operacionais suportados para instalar o Lombardi Authoring Environment:

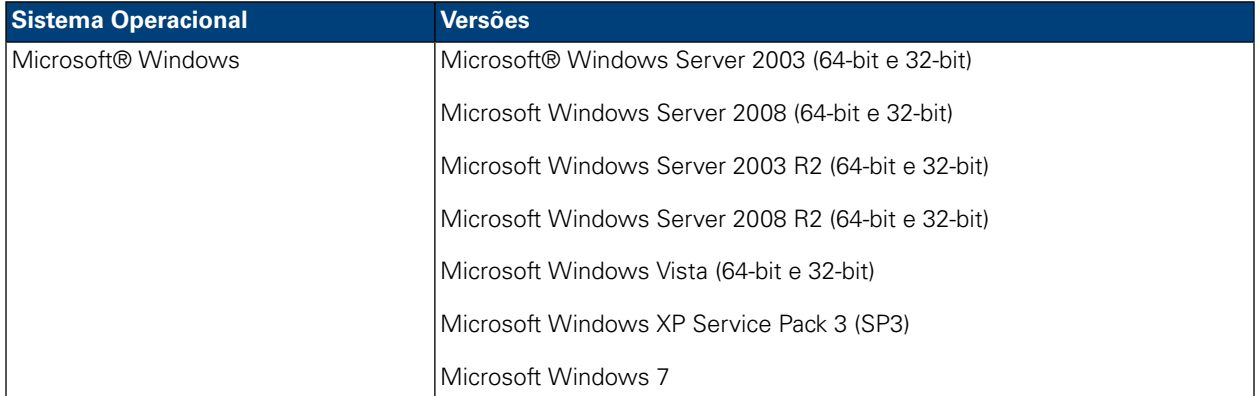

## <span id="page-8-3"></span>**Instalação do Authoring Environment**

Depois de atender a todos os requisitos de instalação, você estará pronto para instalar o Lombardi Authoring Environment. Nenhum programa instalador é necessário para instalar o Lombardi Authoring Environment em seu sistema. Se você tiver acesso a um repositório do Lombardi Process Center, poderá fazer download do pacote do Authoring Environment a partir do Process Center Console e extrair o conteúdo do pacote em seu sistema de arquivos, conforme descrito na seção a seguir.

Consulte *Gerenciandoo Acessoao Repositóriodo Process Center*no *Guiado UsuáriodoLombardi Authoring Environment* ou na ajuda on-line para obter informações adicionais.

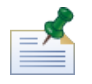

A instalação do Lombardi Authoring Environment é separada de todas as outras instalações do servidor Lombardi. Cada instância do Lombardi Authoring Environment se conecta a um Process Center. Se você

trabalhar com múltiplos Process Centers, precisará instalar uma instância do Authoring Environment para cada Process Center que utilizar.

### <span id="page-9-0"></span>Instalando o Lombardi Authoring Environment

Para instalar o Lombardi Authoring Environment em seu sistema:

- 1. Acesse o Process Center Console abrindo seu navegador da Web no seguinte local: http://[host\_name]:[port]/ProcessCenter, fornecendo o nome do host no qual o Process Center está instalado e a porta designada ao Process Center.
- 2. Efetue logon usando seu nome de usuário e senha do Lombardi.
- 3. Clique na opção **Fazer Download do Authoring Environment**, conforme mostrado na imagem a sequir. Quando solicitado, salve o arquivo Lombardi Authoring Environment.zip em seu sistema de arquivos. Esse arquivo é um pacote que contém todo o necessário para instalar e executar o Lombardi Authoring Environment. O download pode levar vários minutos para ser concluído, dependendo de sua conexão de rede.

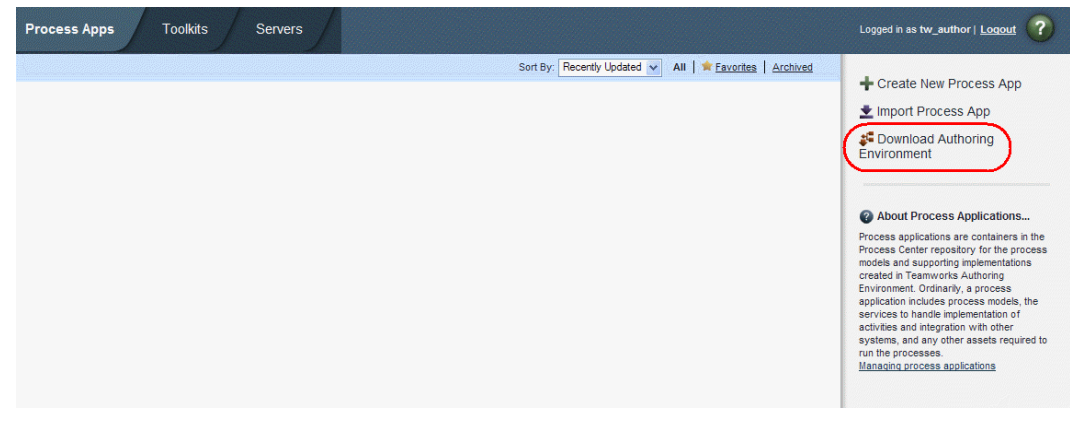

- 4. Usando uma ferramenta de extração, como o WinZip, extraia o conteúdo do arquivo Lombardi Authoring Environment.zip para o diretório no sistema de arquivos em que deseja instalar o Lombardi Authoring Environment.
- <span id="page-9-1"></span>5. O conteúdo é extraído em uma pasta chamada Lombardi Authoring Environment no diretório especificado. O Authoring Environment já está configurado para se conectar ao Process Center do qual você transferiu por download o pacote do Authoring Environment, portanto, nenhuma configuração adicional será necessária antes de Iniciando o Lombardi Authoring [Environment](#page-10-1).

Para criar um atalho para o Lombardi Authoring Environment que você possa acessar a partir do menu Iniciar do Windows, consulte Criando um Atalho para o Lombardi Authoring [Environment.](#page-10-0)

## **Tarefas de Pós-instalação**

Depois de instalar o Lombardi Authoring Environment em seu sistema, você estará pronto para iniciar o Authoring Environment e começar a modelar processos e a compartilhar itens de biblioteca com outros usuários, conforme descrito nas seções a seguir.

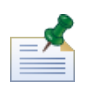

O diretório em que você instalou os componentes do produto Lombardi é referido como [Lombardi\_home].

### <span id="page-10-0"></span>Criando um Atalho para o Lombardi Authoring Environment

Depois de fazer download e extrair o Lombardi Authoring Environment, conforme descrito em [Instalando](#page-9-0) o Lombardi Authoring [Environment](#page-9-0), é possível criar um atalho para o Authoring Environment que você pode acessar a partir do menu Iniciar do Windows:

- 1. Vá para o diretório [Lombardi\_home]\Lombardi Authoring Environment.
- 2. Dê um clique duplo no arquivo createShortcut.cmd para criar o atalho.

É possível acessar o atalho a partir de **Iniciar** > **IBM WebSphere Lombardi Edition** > **Lombardi Authoring Environment**.

### <span id="page-10-1"></span>Iniciando o Lombardi Authoring Environment

Todo o desenvolvimento de processo ocorre no Lombardi Authoring Environment. Os tópicos a seguir fornecem mais detalhes sobre como efetuar login, navegar pelas visualizações iniciais e acessar cada interface disponível no Lombardi Authoring Environment.

Depois de iniciar o Lombardi Authoring Environment, conforme descrito nas seções a seguir, é possível executar um processo de amostra seguindo as instruções no *Lombardi Quick Start Tutorial*. O tutorial fornece tudo o que é necessário para iniciar a utilização de todos os recursos do Lombardi Authoring Environment.

### Efetuando Login

Inicie o Lombardi Authoring Environment em uma das seguintes maneiras:

- Clique duas vezes no atalho **Lombardi Authoring Environment** no desktop do Windows®
- Escolha **Iniciar** > **IBM WebSphere Lombardi Edition** > **Lombardi Authoring Environment** no desktop do Windows
- Acesse [Lombardi\_home]\Lombardi Authoring Environment e execute **eclipse.exe**

Quando o diálogo Efetuar Login for aberto, forneça as seguintes informações:

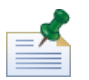

Entre em contato com o administrador do Lombardi se ainda não tiver uma conta de usuário.

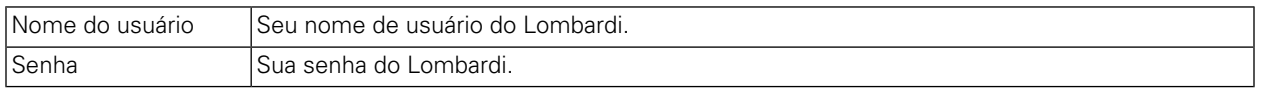

Você está conectado ao Process Center designado durante a instalação do Lombardi Authoring Environment.

#### Navegando pelas visualizações iniciais

Na primeira vez que o Lombardi Authoring Environment é iniciado, ele é aberto no Process Center Console:

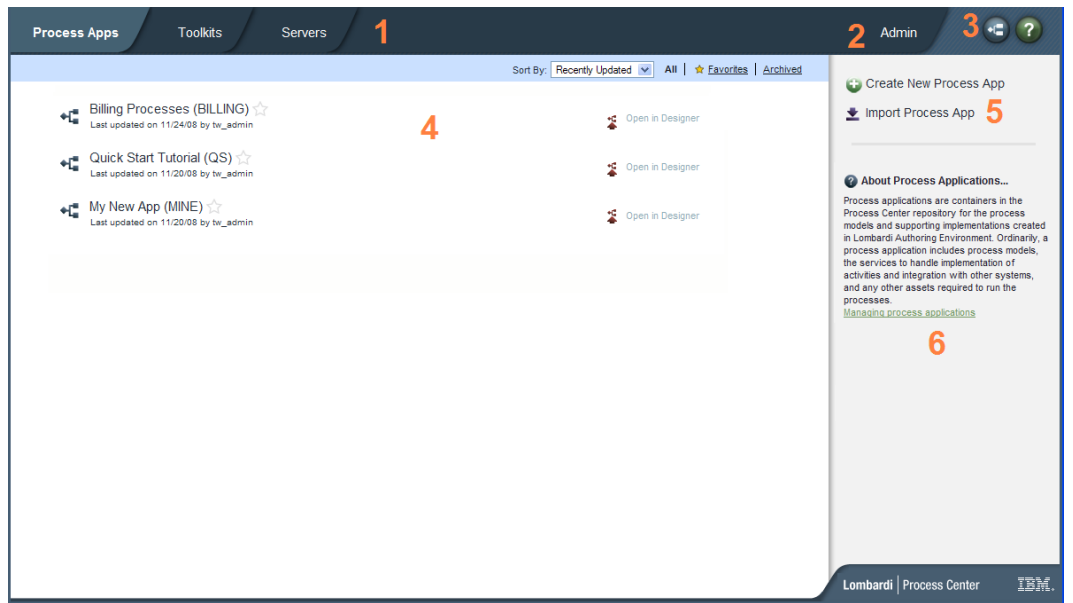

O Process Center Console permite criar e gerenciar aplicativos de processos, instalar capturas instantâneas em servidores de teste e produção e executar outras tarefas. A tabela a seguir descreve cada área numerada na imagem anterior do Process Center Console:

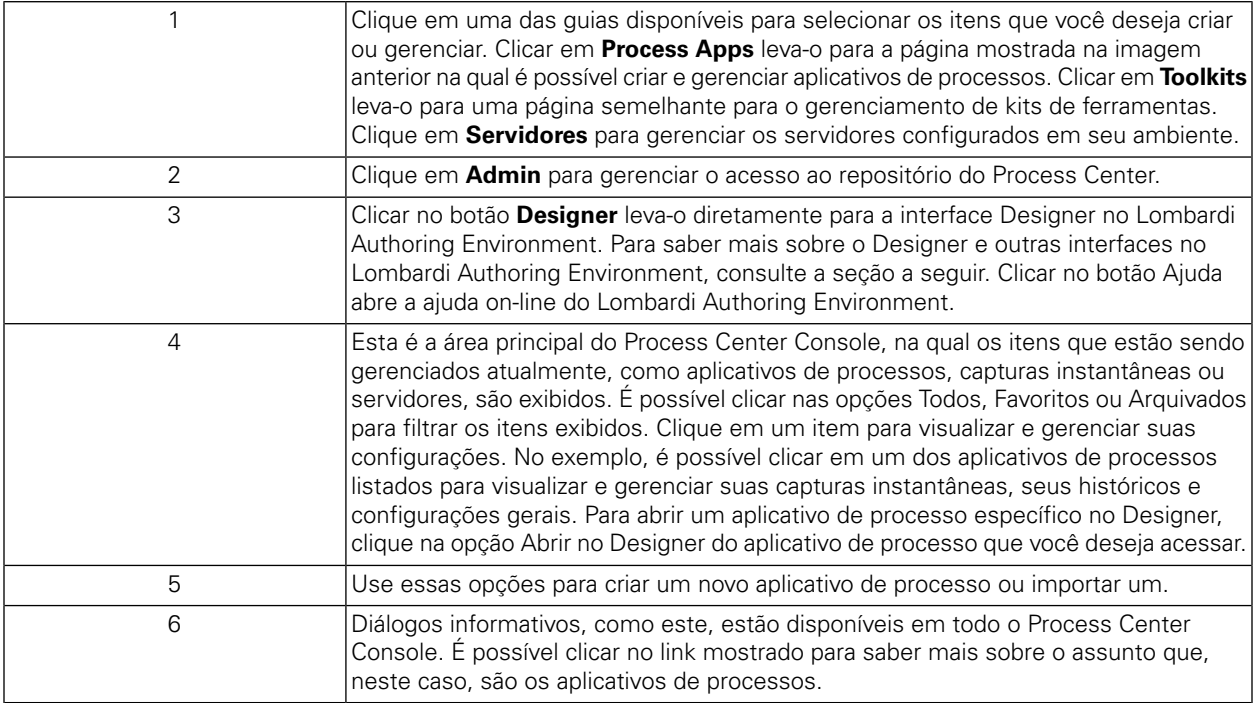

- Para criar um aplicativo de processo e iniciar o desenvolvimento de processos no Lombardi, consulte "Creating your first Lombardi project" no Authoring Environment User Guide ou na ajuda on-line.
- Para conhecer todas as tarefas administrativas que podem ser executadas no Process Center Console, consulte "Managing the Process Center repository" no Authoring Environment User Guide ou na ajuda on-line.

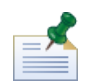

Também é possível acessar o Process Center Console abrindo o navegador da Web no seguinte local: http://[host\_name]:[port]/ProcessCenter. É possível efetuar login usando o nome de usuário e a senha do Lombardi. Ao acessar o Process Center Console a partir de um navegador, não é possível selecionar itens da biblioteca, como aplicativos de processos, e abri-los imediatamente na visualização Designer. Para trabalhar interativamente com o Designer e outras interfaces disponíveis, você deve iniciar o Authoring Environment.

### Acessando e Usando as Interfaces do Lombardi Authoring Environment

No Process Center Console, é possível clicar no botão **Designer** ou em uma opção **Abrir no Designer** para começar a desenvolver processos no Lombardi Authoring Environment. A imagem a seguir mostra a interface Designer e cada área funcional:

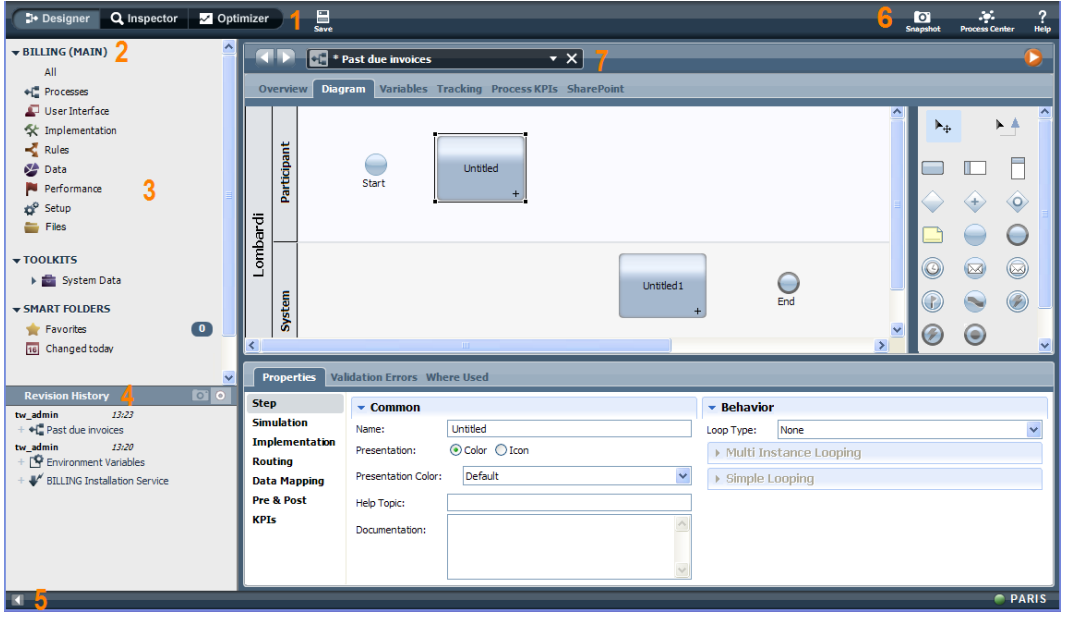

É possível usar a interface Designer para desenvolver modelos de processos e suas implementações subjacentes, como serviços. A tabela a seguir descreve cada área numerada na imagem anterior da interface Designer no Lombardi Authoring Environment:

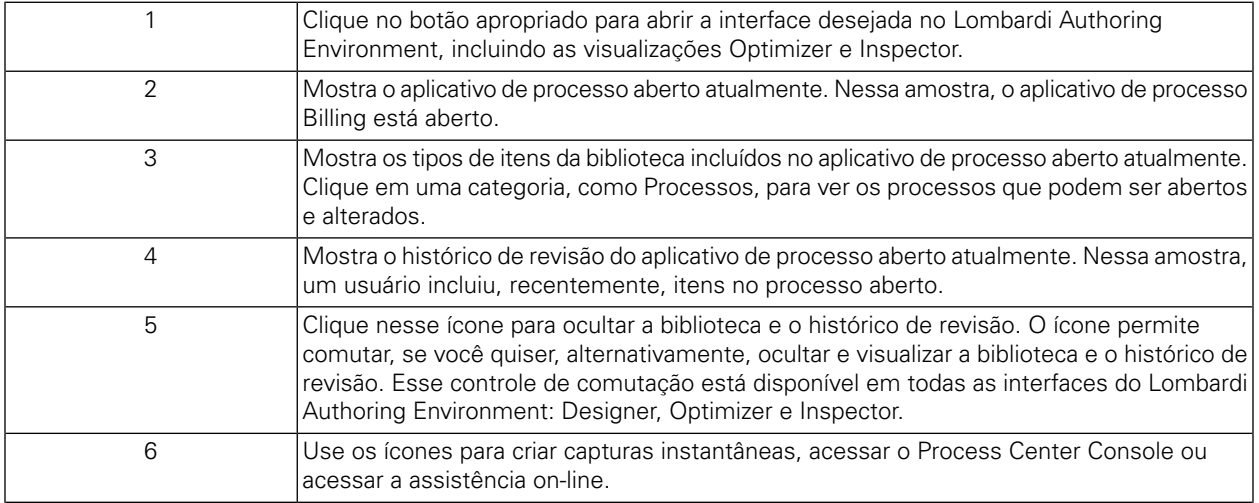

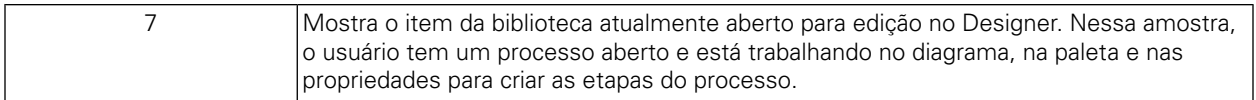

Para saber mais sobre as tarefas que podem ser executadas em cada interface disponível no Lombardi Authoring Environment, incluindo o Process Center Console, consulte "Lombardi tasks" no Authoring Environment User Guide ou na ajuda on-line.

# <span id="page-14-0"></span>**Removendo o Lombardi Authoring Environment**

Se você precisar remover o Lombardi Authoring Environment do seu sistema, deverá primeiro fazer backup dos arquivos que deseja manter.

Para remover o Lombardi Authoring Environment, exclua o diretório [Lombardi\_home]\Lombardi Authoring Environment do seu sistema de arquivos.

# <span id="page-15-0"></span>**Avisos e Marcas Registradas**

## <span id="page-15-1"></span>**Avisos**

Estas informações foram desenvolvidas para produtos e serviços oferecidos nos Estados Unidos. É possível que IBM não ofereça os produtos, serviços ou recursos discutidos nesta publicação em outros países. Consulte um representante IBM local para obter informações sobre produtos e serviços disponíveis atualmente em sua área. Qualquer referência a produtos, programas ou serviços IBM não significa que somente produtos, programas ou serviços IBM possam ser utilizados. Qualquer produto, programa ou serviço funcionalmente equivalente, que não infrinja nenhum direito de propriedade intelectual da IBM poderá ser utilizado em substituição a este produto, programa ou serviço. Entretanto, a avaliação e verificação da operação de qualquer produto, programa ou serviço não IBM são de responsabilidade do Cliente.

A IBM pode ter patentes ou solicitações de patentes pendentes relativas a assuntos tratados nesta publicação. O fornecimento desta publicação não lhe garante direito algum sobre tais patentes. Pedidos de licença devem ser enviados, por escrito, para:

*Gerência de Relações Comerciais e Industriais da IBM Brasil Av. Pasteur, 138-146 Botafogo Rio de Janeiro, RJ CEP 22290-240*

Para pedidos de licença relacionados a informações de DBCS (Conjuntos de Caracteres de Byte Duplo), entre em contato com o Departamento de Propriedade Intelectual da IBM em seu país, ou envie pedidos de licença, por escrito, para:

*IBM World Trade Asia Corporation Licensing 2-31 Roppongi 3-chome, Minato-ku Tokyo 106-0032, Japan*

O parágrafo a seguir não se aplica a nenhum país em que tais disposições não estejam de acordo com a legislação local:

A INTERNATIONAL BUSINESS MACHINES CORPORATION FORNECE ESTA PUBLICAÇÃO "NO ESTADO EM QUE SE ENCONTRA" SEM GARANTIA DE NENHUM TIPO, SEJA EXPRESSA OU IMPLÍCITA, INCLUINDO, MAS A ELAS NÃO SE LIMITANDO, AS GARANTIAS IMPLÍCITAS DE NÃO INFRAÇÃO, COMERCIALIZAÇÃO OU ADEQUAÇÃO A UM DETERMINADO PROPÓSITO. Alguns países não permitem a exclusão de garantias expressas ou implícitas em certas transações; portanto, essa disposição pode não se aplicar ao Cliente.

Essas informações podem conter imprecisões técnicas ou erros tipográficos. São feitas alterações periódicas nas informações aqui contidas; tais alterações serão incorporadas em futuras edições desta publicação. A IBM pode, a qualquer momento, aperfeiçoar e/ou alterar os produtos e/ou programas descritos nesta publicação, sem aviso prévio.

Referências nestas informações a Web sites não IBM são fornecidas apenas por conveniência e não representam de forma alguma um endosso a esses Web sites. Os materiais contidos nesses Web sites não fazem parte dos materiais desse produto IBM e a utilização desses Web sites é de inteira responsabilidade do Cliente.

A IBM pode usar ou distribuir as informações fornecidas da forma que julgar apropriada sem incorrer em qualquer obrigação para com o Cliente.

Licenciados deste programa que desejam obter informações sobre este assunto com objetivo de permitir: (I) a troca de informações entre programas criados independentemente e outros programas (incluindo este) e (ii) a utilização mútua das informações trocadas, devem entrar em contato com:

*Gerência de Relações Comerciais e Industriais da IBM Brasil Av. Pasteur, 138-146 Botafogo Rio de Janeiro, RJ CEP 22290-240*

Tais informações podem estar disponíveis, sujeitas a termos e condições apropriadas, incluindo em alguns casos o pagamento de uma taxa.

O programa licenciado descrito nesta publicação e todo o material licenciado disponível são fornecidos pela IBM sob os termos do Contrato com o Cliente IBM, do Contrato Internacional de Licença do Programa IBM ou de qualquer outro contrato equivalente.

Todos os dados de desempenho aqui contidos foram determinados em um ambiente controlado. Portanto, os resultados obtidos em outros ambientes operacionais poderão variar significativamente. Algumas medidas podem ter sido tomadas em sistemas em nível de desenvolvimento e não há garantia de que estas medidas serão iguais em sistemas geralmente disponíveis. Além disso, algumas medidas podem ter sido estimadas por extrapolação. Os resultados reais podem variar. Os usuários deste documento devem verificar os dados aplicáveis para seu ambiente específico.

As informações relativas a produtos não IBM foram obtidas junto aos fornecedores dos respectivos produtos, de seus anúncios publicados ou de outras fontes disponíveis publicamente. A IBM não testou estes produtos e não pode confirmar a precisão de seu desempenho, compatibilidade nem qualquer outra reivindicação relacionada a produtos não IBM. Dúvidas sobre os recursos de produtos não IBM devem ser encaminhadas diretamente a seus fornecedores.

Todas as declarações relacionadas aos objetivos e intenções futuras da IBM estão sujeitas a alterações ou cancelamento sem aviso prévio e representam apenas metas e objetivos.

Estas informações contêm exemplos de dados e relatórios utilizados nas operações diárias de negócios. Para ilustrá-los da forma mais completa possível, os exemplos incluem nomes de indivíduos, empresas, marcas e produtos. Todos estes nomes são fictícios e qualquer semelhança com nomes e endereços utilizados por uma empresa real é mera coincidência.

#### LICENÇA DE COPYRIGHT:

Estas informações contêm programas de aplicativos de exemplo na idioma de origem, ilustrando as técnicas de programação em diversas plataformas operacionais. O Cliente pode copiar, modificar e distribuir estes programas de exemplo sem a necessidade de pagar à IBM, com objetivos de desenvolvimento, utilização, marketing ou distribuição de programas aplicativos em conformidade com a interface de programação de aplicativo para a plataforma operacional para a qual os programas de exemplo são criados. Esses exemplos não foram testados completamente em todas as condições. Portanto, a IBM não pode garantir ou implicar a confiabilidade, manutenção ou função destes programas.

Cada cópia ou parte destes programas de exemplo ou qualquer trabalho derivado, deve incluir um aviso de copyright com os dizeres:

```
© (your company name) (year). Portions of this code are derived from IBM Corp.
Sample Programs.
© Copyright IBM Corp. _enter the year or years_. All rights reserved.
```
<span id="page-17-0"></span>Se estas informações estiverem sendo exibidas em cópia eletrônica, as fotografias e ilustrações coloridas podem não aparecer.

## **Marcas registradas e marcas de serviços**

IBM, o logotipo IBM e ibm.com são marcas ou marcas registradas da International Business Machines Corporation nos Estados Unidos e/ou em outros países. Se estes e outros termos de marca registrada da IBM estiverem marcados em sua primeira ocorrência nestas informações com um símbolo de marca registrada (® ou ™), estes símbolos indicarão marcas registradas dos Estados Unidos ou de direito consuetudinário de propriedade da IBM no momento em que estas informações forem publicadas. Estas marcas registradas também podem ser marcas registradas ou de direito consuetudinário em outros países. Uma lista atual de marcas registradas da IBM está disponível na Web em "Copyright and trademark information" em <http://www.ibm.com/legal/copytrade.shtml>.

Linux é uma marca registrada da Linus Torvalds nos Estados Unidos e/ou em outros países.

Microsoft e Windows são marcas registradas da Microsoft Corporation nos Estados Unidos e/ou em outros países.

UNIX é uma marca registrada da The Open Group nos Estados Unidos e em outros países.

Java e todas as marcas e logotipos baseados em Java são marcas registradas da Sun Microsystems, Inc. nos Estados Unidos e/ou em outros países.

Outros nomes de empresas, produtos ou serviços podem ser marcas registradas ou marcas de serviços de terceiros.